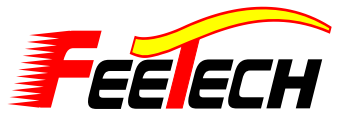

# **SCPC-1 User Instruction Manual**

PROGRAM for FT Programmable Servo TEST for All Servo Brands

### **Introduction**

**T**hank you for using this USB interface to program FT Programmable servo and to test "all brand"servo.

**P**lease read this manual before using the software and your new SCPC-1.

**T**his SCPC-1 is good for checking any brand servo performances with using servo test functions and setting most of the programmable parameters of all FT digital servo types, as noted in the following statement;

# **Package Contents**

- One SCPC-1 USB interface device - One User's Manual The latest version of the software for the SCPC-1 is available on the Website at (www.feetechrc.com)

# **Required Optional Parts (Sold Separately)**

- "Y" cable or USB extension cable

-One 4.8V or 6V "receiver" battery\*. \*The SCPC-1 requires an external power source in order to test/program a servo. WARNING: Be sure to use a fully-charged battery to prevent any data loss or damage during the programming process

# **Basic SetUp Instructions**

1. Download the SCPC-1 program software(**ServoPC**) from www.feetechrc.com. The SCPC-1 software is compatible with Windows XP and VISTA.

- 2. Plug the SCPC-1's USB interface into your PC.
- 3. Start the **ServoPC** software from your PC.
- 4. Plug an external power source pack (4.8V or 6V battery) into the SCPC-1 '-+-' slot.
- 5. A servo must be plugged into slot "S+-" in order to program or to test.
- The SCPC-1 supports only program one servo at a time.

## **Precautions and Warnings**

- 1. Restart the PC if you can't disconnect servo after start the ServoPC software.
- 2. DO NOT disconnect the SCPC-1 until programming is completed.
- 3. Disconnect the SCPC-1 interface if an error occurs during the programming process.
- 4. Use only a recommended power supply (4.8V, or 6V battery pack).
- 5. Restart the program if a servo reacts unstable during testing or programming.
- 6. Only one FT programmable servo can be programmed at a time with the SCPC-1.

# **TEST MODE**

**T**esting a servo's function can be critical to completing a successful project. **U**se these tests to "burn-in" new servos or to check for broken gears and other issues. **T**he following Servo Travel tests can be performed on any brand of servo on the market.

1. Servo Travel,

- A. Manual Position
- B. Automatic Sweep Position
- C. Step Positioning
- 2. FT programmable Servo FAIL SAFE programming position. This test is limited to FT programmable Servos only - From the program's home page, click "TEST" to select the servo test function options. Note Most modern servos use a signal from

 900µs (at one end point) to 2100µs (the other end point) for their travel signal, with 1500µs being the default center point. This will be the standard for a servos movement range with the transmitters EPA settings at their maximum points.

#### **A** .**Manual Position Test**

- Use the pre-set buttons or click on the slide bar with your mouse to set a servo's left and right travel endpoint. - Getting ready to select which test to perform as per the following directions.

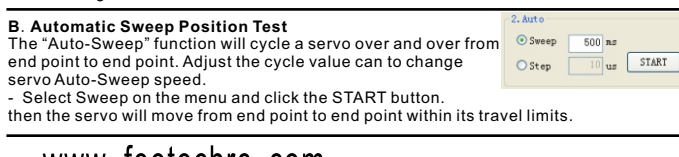

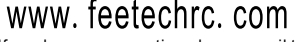

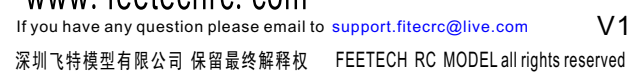

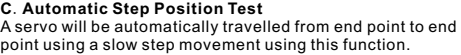

-Select Step and click the START button. Your servo will start moving from end point to end point in a series of small "steps"

Change the step value to adjust the servo's travel speed.

## **FT Servo FAIL SAFE Position Test** This feature will only test the user

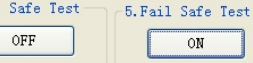

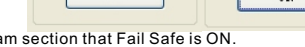

- By clicking the 'OFF' button and display "ON" button,

### **The following functions can be programmed**

- into FT programmable servos using the SCPC-1 Programmer 1. FAIL SAFE, On or Off 2. Direction of Rotation 3. Travel Speed 4. Servo Max Torque limit, and Punch 5. Center, End, and FAIL SAFE Point 6. Signal Pulse Set-Up
- 7. Stretch (Holding Power, Ru**n**ning Power, Acceleration and Deceleration)
- 8. Dead Band Width
- 9. Resolution Setup
- 10."Save and Open" File Options
- 11. Reset Factory Default Data
- 12.Read and Write Servo Data
- NOTE To program a servo, be sure the SCPC-1 is interfaced with your PC, the red light is on, a battery is plugged into the "-+-" slot and a FT Digital Servo is plugged into the "S+-" slot.

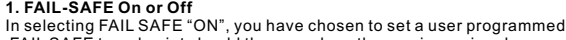

 FAIL SAFE travel point should the servo lose the receivers signal during normal operation.

programming mode section, the FAIL SAFE

.

**rFT Digital Serve** 

500 ...

- Turn the "FAIL-SAFE MODE" ON or OFF by clicking this button

# **2. Direction of Rotation**

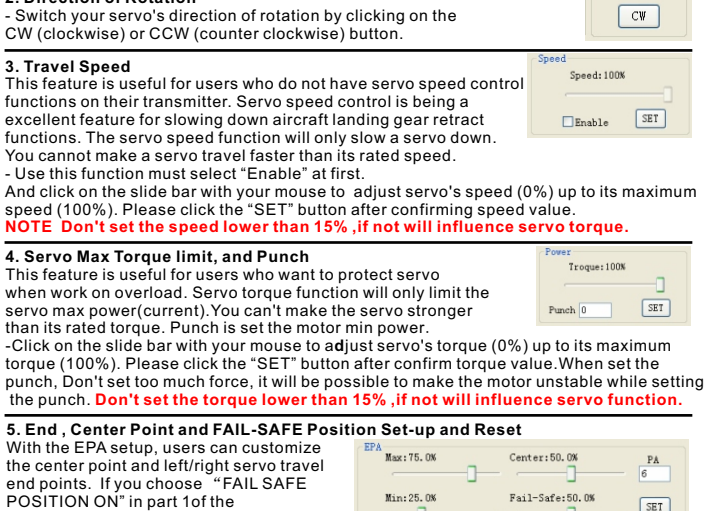

position is selected at the Fail-Safe bar. NOTE -Click "RESET" button for factory default EPA setting. WW. ICCLIC. COIN **Self on the slide bar with your mouse to adjust servo's the center point and left/right servo travel end points.<br>If you have any question please email to support.fitecrc@live.com V1.1 Click the slide bar** - Move the slide bar to the desired FAIL SAFE position that you wish the servo to move too should it ever loose contact from the receiver during operation..

Min: 25.0%

Fail-Safe: 50.0%

 $ST$ 

- After the EPA and FAIL-SAFE POSITION set-up are completed, Please click the "SET" button.

**6. Signal Pulse Set-Up**  $Pulse$ This feature is useful for ROBOT FANS  $Min:900$ who want to change servo contral pulse. it the servo contral signal min/max pulse. Max: 2100 vo center position's contral signal. setup mode Center: 1500 if you don't know your RC contral signal. If not, this setup will change servo EPA value and will be harmful to the servo. - Click on the slide bar with your mouse to adjust servo's contral signal limit. - After setup are completed, Please click the "SET" button. **7. Stretch(Holding Power, Running Power, Acceleration and Deceleration)** This function is a options design for advanced users. Holding power Running power Around neutral Around end point of steering range Acceleration is a speed value that changed to start from stop.

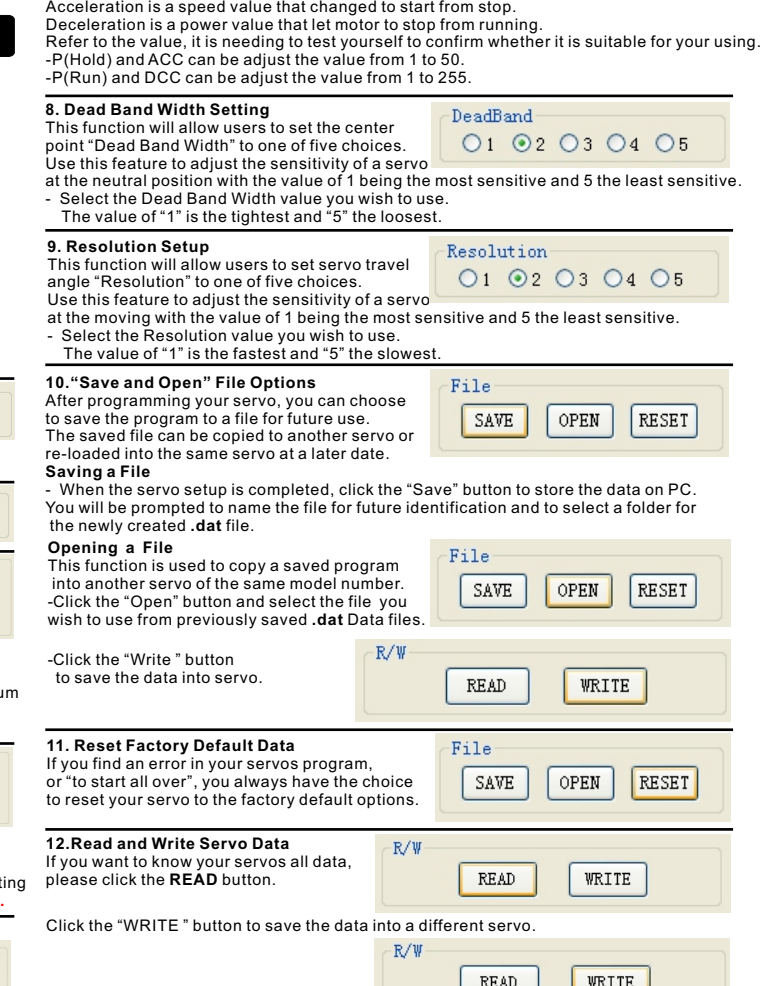

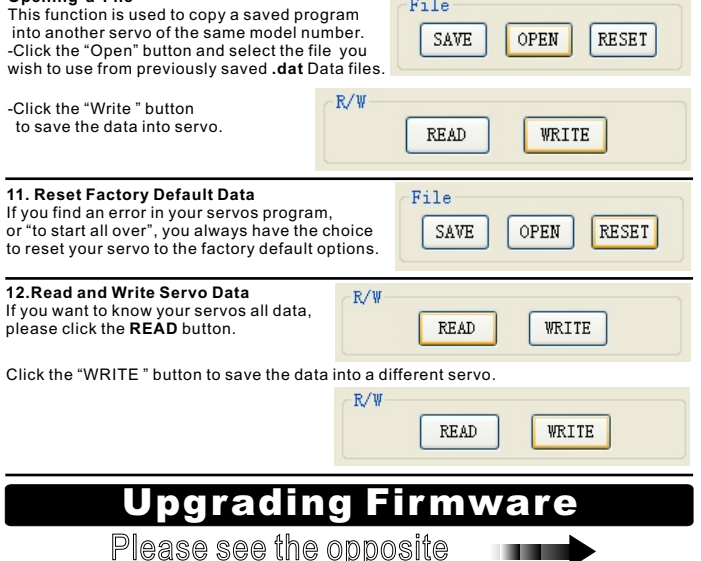

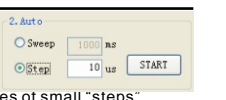

Fail Safe ON

 $\neg$ Direction

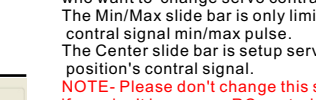

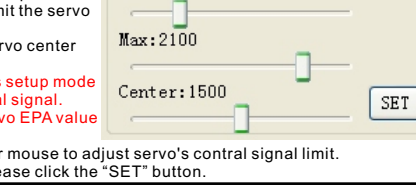

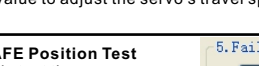

programmed FAIL SAFE point of FT

5. Fail Safe Test

programmable servos. The FAIL SAFE point must be set by the user in the program section that Fail Safe is ON.

the servo will be travelled to the preset FAIL SAFE position.

# **PROGRAM MODE**